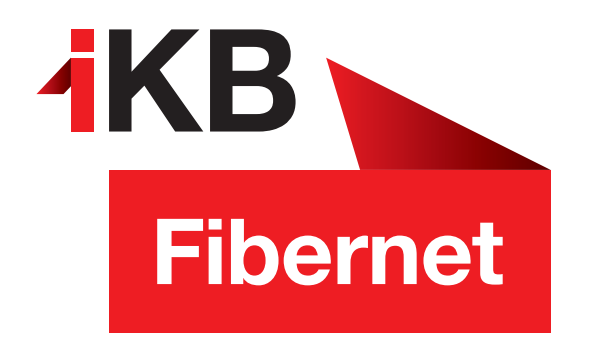

## **Erstkonfiguration**

**Wie installiere ich meinen Internetanschluss?**

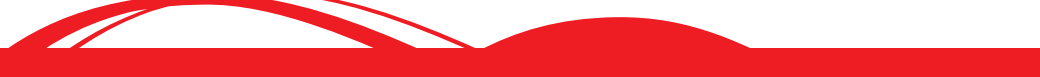

**IKB** Eins für alle.

INTERNET UND IT · WASSER UND ABWASSER · ABFALL · BÄDER **ENERGIE** 

1. Verbinden Sie den **DSL/TEL** Port des Modems mit der Telefondose, wie in der Abbildung beschrieben.

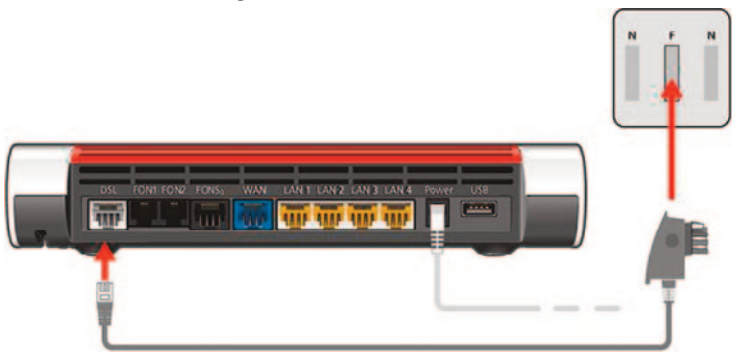

- 2. Nachdem Sie das Modem an den Strom angeschlossen haben, **blinkt** nach etwa drei Minuten **Power/DSL** (mit mobilen Datenstick) bzw. **leuchtet Power/DSL** (nach Leitungsinstallation). WLAN leuchtet konstant.
- 3. **Verbinden Sie Ihren Computer über einen der vier LAN-Ports** oder über **WLAN** mit dem Modem. Den **WLAN-Netzwerkschlüssel** finden Sie auf der **Modemunterseite**.
- 4. **Öffnen Sie einen Internet-Browser** Sie werden automatisch auf die Modem-Startseite geleitet. Sollte das nicht passieren, geben Sie bitte in der Browser-Adressleiste **192.168.178.1** oder **Fritz.Box** ein.
	- a) Wählen Sie im ersten Fenster **Deutsch** aus.
	- b) Als nächstes setzen Sie das **Modem-Passwort** ein und klicken auf Anmeldung. Das **FRITZ!Box-Passwort** finden Sie auf der **Modem unterseite**.
	- c) Wählen Sie im Fenster **Österreich** aus.
	- d) Nach einem Neustart (ca. 2 Minuten) der FRITZ!Box, klicken Sie im .Herzlich-Willkommen-Fenster" auf **>>Weiter<<.**
- e) Nur bei **FRITZ!Box7590:** Wählen Sie bitte den Anschlusstyp **"DSL-Anschluss"**
	- Anschluss an einen DSL-Anschluss

Wählen Sie diesen Zugang, wenn die FRITZ!Box mit dem DSL-Kabel mit Ihrem DSL-Anschluss verbunden ist. Das in der FRITZ!Box integrierte DSL-Modem wird für die Internetverbindung genutzt.

- f) Im nächsten Schritt wählen Sie bitte **>>IKB<<** als Internetanbieter aus.
- g) In der folgenden Zusammenfassung den Punkt **Internetverbindung nach dem Speichern der Einstellungen prüfen nicht anhaken** und auf **>>Weiter<<** klicken.
- h) Sie sehen im darauffolgenden Fenster nochmals eine Übersicht, die Sie mit **>>Weiter<<** bestätigen.
- i) Die Rufnummer-Einrichtung bitte **>>Abbrechen<<,** den Assistent bitte beenden.
- j) Nun befinden Sie sich auf der Graphischen Oberfläche der FRITZ!Box, diese können Sie dann schließen, indem Sie Ihren **Internet-Browser** schließen.

## **Nun können Sie IKB in vollem Umfang nutzen! Viel Spaß beim Surfen!**

## **Informationen:**

Hotline 0800 500 502, serviceteam@ikbnet.at, www.ikb.at

## **Geschäftszeiten Kundencenter:**

Montag bis Donnerstag von 8.00 bis 17.00 Uhr Freitag von 8.00 bis 13.00 Uhr (von 13.00 bis 17.00 Uhr telefonisch) Salurner Straße 11, 6020 Innsbruck